**Business Intelligence Solution Providers** 

Specialized in creating talent resource pool

## IBM DataStage 8.5 **Beginner's Guide** Working With Sequential Job- Lab#07

## **Description:**

BISP is committed to provide BEST learning material to the beginners and advance learners. In the same series, we have prepared a complete end-to end Hands-on Guide for building financial data model in DataStage. The document focuses on how the real world requirement should be interpreted. The mapping document template with very simplified steps and screen shots makes the complete learning so easy. This is one of our documents from DataStage learning series. This document shows how basic example of writing sequential job. Join our professional training program and learn from experts.

**History:** 

Version 0.1 0.1 Description Change Initial Draft Review#1 Author Upendra Upadhyay Amit Sharma Publish Date 12th Aug 2011 18<sup>th</sup> Aug 2011

www.bispsolutions.com

Page 1

| Step-1 :                    | - In Windows Click Designe                  | er Client of DataStage |  |
|-----------------------------|---------------------------------------------|------------------------|--|
| My Computer                 | Mozilla Firefox                             |                        |  |
| TRECYCLE BIN                | Security<br>Configurati                     |                        |  |
| Internet<br>Explorer        | Web Console<br>for IBM In                   |                        |  |
| Administrator<br>Client     | Firefox Setup<br>16.0.2.exe                 |                        |  |
| Console for<br>IBM Info     | SQL Developer                               |                        |  |
| Designer <mark>Tucca</mark> | n: C:\IBM\InformationServer\Clients\Classic |                        |  |
| Director Client             |                                             |                        |  |

**Step-2 :-** New Window opens, click Jobs, click Sequential Job because we use want to work on Sequential Job.

| Eile Edit View Repository Diagram Import Export Loc                                                                                             | ols <u>Wi</u> ndow <u>H</u> elp                                                                            |
|----------------------------------------------------------------------------------------------------|----------------------------------------------------------------------------------------------------|
| j 🔊 🖉 😺 😰 💕 🗊 🛱 🔌 🗩 😒                                                                                                    | 19 🗞 🤮 🖉 🕞 🕲 🗐 📎 🖽 11 11 11                                                                                |
| Repository                                                                                                    |                                                                                                    |
| ANALYZERPROJECT Open quick                                                                                                    | X New X                                                                                                    |
| Remov1       Bow1       Sur1       Suriteb1         Palette         General       Annotation     Container       Description Annotation     Ink | Most Recent<br>Data Quality<br>Jobs<br>Routines<br>Shared Containers<br>Stage Types<br>Other<br>Assistants |
| Data Quality                                                                                                    |                                                                                                    |
| Database                                                                                                    |                                                                                                    |
| Development/Debug                                                                                                    | Create a new Sequence Job                                                                                  |
| File                                                                                                    |                                                                                                    |
| Processing                                                                                                    | OK Cancel Help                                                                                             |
| Real Time                                                                                                    |                                                                                                    |
|                                                                                                    |                                                                                                    |

**Step-3** :- First go on Sequence Palette than select Job activity. The sequence can also contain control information; for example, you can specify different courses of action to take depending on whether a job in the sequence succeeds or fails. Once you have defined a job sequence, it can be scheduled and run using the InfoSphere DataStage Director. It appears in the InfoSphere DataStage repository and in the InfoSphere DataStage Director client as a job

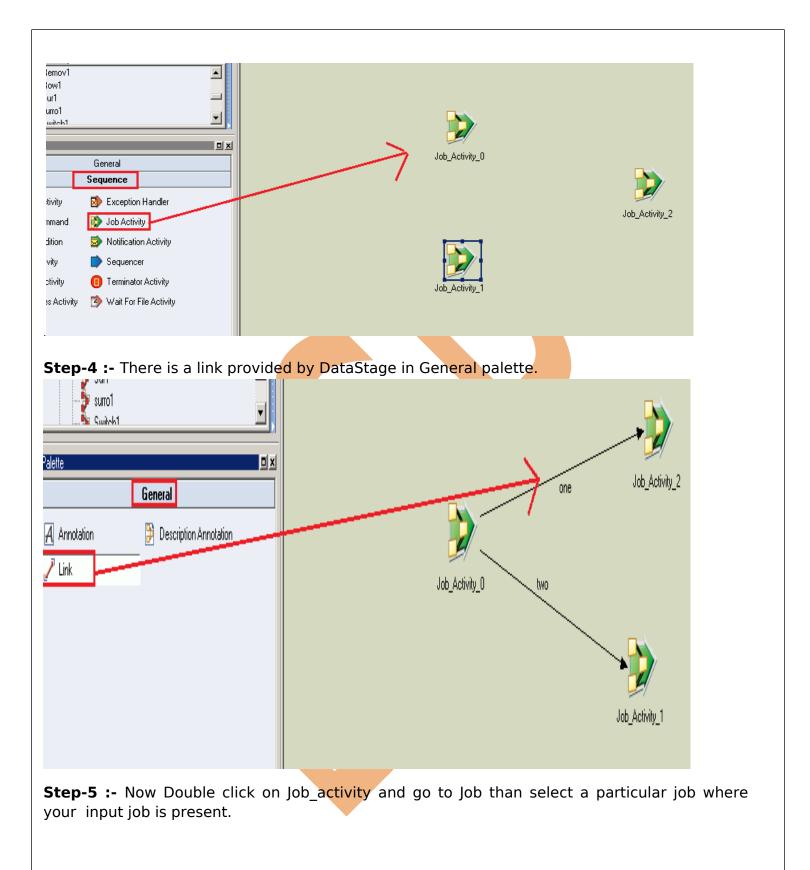

| dow <u>H</u> elp<br><b>B b b b b b b</b> | Job_Activity_0 - Job Activity<br>General Job Triggers<br>Job name: |                                           |
|------------------------------------------|--------------------------------------------------------------------|-------------------------------------------|
| Job_Activity_0                           | Execution action:<br>Run<br>Parameters<br>Name Value Expression    | Insert Parameter<br>Diear<br>Cjear All    |
|                                          |                                                                    | Set to Default All to Default Cancel Help |

**Step-6**: Now See we connect this Job with two links so we have to give authorization means what you want to do specify here for ex. if you want my execution fail than goes to one link and successful than goes to another link these type of things is declare in this section.

| 🗊 Job_Activity_0 - Job Activity                                                                             |  |
|----------------------------------------------------------------------------------------------------|--|
| General Job Triggers                                                                                        |  |
| Name Expression Type Expression                                                                             |  |
| one Unconditional N/A<br>two Unconditional N/A                                                              |  |
| This is important part these are triggers here we<br>specify i which link which type of data you want to go |  |
| OK Cancel                                                                                                   |  |

**Step-7:-** See these are the option available in Triggers as we select if our executions is successfully completed than work on first link and if it fail than work on second link. This is main thing in sequential job.

www.bispsolutions.com

| ob_Activity_0 - :                                                                           | lob Activity                                  |                    |            |            |             |
|---------------------------------------------------------------------------------------------|-----------------------------------------------|--------------------|------------|------------|-------------|
|                                                                                             | ggers                                         |                    |            |            |             |
| Name Expression                                                                             |                                               | Expression         | <u></u>    |            |             |
| one OK - (Cond                                                                              |                                               | "Executed          | 10K''      |            |             |
| wo Uncondition<br>Otherwise                                                                 | ial                                           | "Execution         | n Failed'' |            |             |
| OK - (Condi                                                                                 | tional)                                       |                    |            |            |             |
| Failed - (Co<br>Warning - (I                                                                | Conditional)                                  |                    |            |            |             |
| UserStatus<br>Custom - (C                                                                   | - (Conditional)<br>onditional)                |                    |            |            |             |
|                                                                                             |                                               |                    |            |            |             |
|                                                                                             |                                               |                    |            |            |             |
|                                                                                             |                                               |                    |            |            |             |
|                                                                                             |                                               |                    |            |            |             |
|                                                                                             |                                               |                    |            |            |             |
|                                                                                             |                                               |                    |            |            |             |
|                                                                                             |                                               |                    |            |            |             |
|                                                                                             |                                               |                    |            |            |             |
|                                                                                             |                                               |                    |            |            |             |
|                                                                                             |                                               |                    |            | <br>       |             |
|                                                                                             |                                               |                    |            | <br>       |             |
|                                                                                             |                                               | oly same thin      | ng what we | <br>above. |             |
| b_Activity_0 - Job                                                                          | Activity                                      | bly same thin      |            |            | <u>//</u> _ |
| b <b>_Activity_0 - Job</b><br>neral Job Irigge                                              | Activity<br>rs                                |                    |            | <br>above. | <u>//</u> _ |
| b_Activity_0 - Job<br>neral Job Irigge<br>lame Expression Typ<br>ne OK - (Condition         | Activity<br>rs<br>E Expressio<br>al) "Execute | <b>n</b><br>d OK'' |            | <br>above. | <u>//</u> _ |
| b <b>_Activity_0 - Job</b><br>neral Job Irigge<br>lame Expression Typ<br>ne OK - (Condition | Activity<br>rs<br>E Expressio<br>al) "Execute | n                  |            | <br>above. | <u>//</u> _ |
| bb_Activity_0 - Job<br>neral Job Irigge<br>lame Expression Typ<br>ne OK - (Condition        | Activity<br>rs<br>E Expressio<br>al) "Execute | <b>n</b><br>d OK'' |            | <br>above. | <u>//</u> _ |
| bb_Activity_0 - Job<br>neral Job Irigge<br>lame Expression Typ<br>ne OK - (Condition        | Activity<br>rs<br>E Expressio<br>al) "Execute | <b>n</b><br>d OK'' |            | <br>above. | <u>//</u> _ |
| bb_Activity_0 - Job<br>neral Job Irigge<br>lame Expression Typ<br>ne OK - (Condition        | Activity<br>rs<br>E Expressio<br>al) "Execute | <b>n</b><br>d OK'' |            | <br>above. | <u>//</u> _ |
| bb_Activity_0 - Job<br>neral Job Irigge<br>lame Expression Typ<br>ne OK - (Condition        | Activity<br>rs<br>E Expressio<br>al) "Execute | <b>n</b><br>d OK'' |            | <br>above. | <u>//</u> _ |
| lame Expression Typ<br>ne OK - (Condition                                                   | Activity<br>rs<br>E Expressio<br>al) "Execute | <b>n</b><br>d OK'' |            | <br>above. | <u>//</u> _ |
| b_Activity_0 - Job<br>neral Job Irigge<br>lame Expression Typ<br>ne OK - (Condition         | Activity<br>rs<br>E Expressio<br>al) "Execute | <b>n</b><br>d OK'' |            | <br>above. | <u>//</u> _ |
| b_Activity_0 - Job<br>neral Job Irigge<br>lame Expression Typ<br>ne OK - (Condition         | Activity<br>rs<br>E Expressio<br>al) "Execute | <b>n</b><br>d OK'' |            | <br>above. | <u>//</u> _ |
| b_Activity_0 - Job<br>neral Job Irigge<br>lame Expression Typ<br>ne OK - (Condition         | Activity<br>rs<br>E Expressio<br>al) "Execute | <b>n</b><br>d OK'' |            | <br>above. | <u>//</u> _ |
| b_Activity_0 - Job<br>neral Job Irigge<br>lame Expression Typ<br>ne OK - (Condition         | Activity<br>rs<br>E Expressio<br>al) "Execute | <b>n</b><br>d OK'' |            | <br>above. | <u>//</u> _ |
| b_Activity_0 - Job<br>neral Job Irigge<br>lame Expression Typ<br>ne OK - (Condition         | Activity<br>rs<br>E Expressio<br>al) "Execute | <b>n</b><br>d OK'' |            | <br>above. | <u>//</u> _ |
| b_Activity_0 - Job<br>neral Job Irigge<br>lame Expression Typ<br>ne OK - (Condition         | Activity<br>rs<br>E Expressio<br>al) "Execute | <b>n</b><br>d OK'' |            | <br>above. | <u>//</u> _ |
| b_Activity_0 - Job<br>neral Job Irigge<br>lame Expression Typ<br>ne OK - (Condition         | Activity<br>rs<br>E Expressio<br>al) "Execute | <b>n</b><br>d OK'' |            | <br>above. | <u>//</u> _ |
| b_Activity_0 - Job<br>neral Job Irigge<br>lame Expression Typ<br>ne OK - (Condition         | Activity<br>rs<br>E Expressio<br>al) "Execute | <b>n</b><br>d OK'' |            | <br>above. | <u>//</u> _ |

**Step-9 :-** See here as we specify two for fail that's why is color is red and one link is used when successfully completed that's why color green and if you choose unconditional than color is blue.

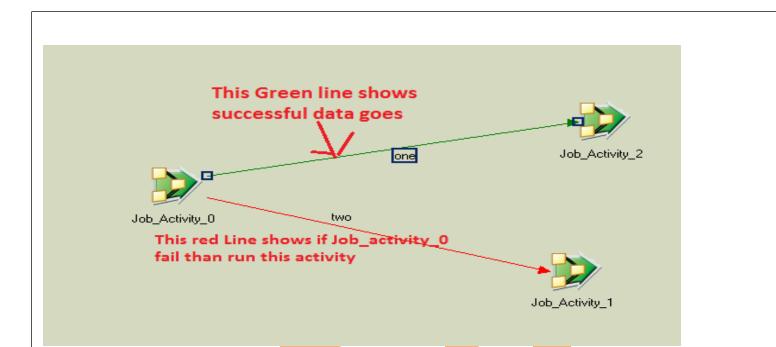

**Step-10:**- Now work on second Job\_activity and select job and select particular job.

| Ď Job_        | Activity_2 - Job Activity  |       | _ 🗆 >            | <u>د</u>       |
|---------------|----------------------------|-------|------------------|----------------|
| <u>G</u> ener | al <u>J</u> ob             |       |                  |                |
| Job <u>n</u>  | ame:                       |       |                  |                |
|               |                            |       | ]                |                |
|               |                            |       |                  |                |
| 2             | 🏹 Select a Job             |       | ×                |                |
| <u>Ε</u> xε   | ANALYZERPROJECT            | 🗈 🗙 💣 | Close quick find |                |
| Ru            | Quick find                 |       | ×                |                |
| <u>P</u> ar   | Name to find:              |       |                  |                |
| Na            | I                          |       | <u> </u>         | Job_Activity_2 |
|               | Types to find:             |       | I โ              |                |
|               | (All types)                |       | <u>⊐  </u>       |                |
|               | Include descriptions       |       |                  |                |
|               |                            |       | Find             |                |
|               | <br>Ė⊶ <mark>∂</mark> Jobs |       |                  |                |
|               | <u> ⊨ ⊂ SequentialJo</u> b |       | FILE             |                |
|               | - 27 AggJoin<br>Changdata  |       |                  |                |
|               | 🚽 🚽 🚽 changecap            |       |                  |                |
|               | Data1                      |       |                  |                |
|               |                            |       |                  | 4              |

**Step-11:-** Now here we select multiple things if you simple wants run the job than select run and as we select reset if required than run so these type of things we select from here.

| bb_Activity_2 - Job Activity       |    |                        |
|------------------------------------|----|------------------------|
| bb <u>n</u> ame:                   |    | 1                      |
|                                    |    |                        |
|                                    |    |                        |
|                                    |    |                        |
| xecution action:                   |    |                        |
| Reset if required, then run        |    |                        |
| lun<br>leset if required, then run |    |                        |
| alidate only<br>Reset only         |    | Insert Parameter       |
|                                    |    | Clear                  |
|                                    |    |                        |
|                                    |    | Cjear All              |
|                                    |    | Set to <u>D</u> efault |
|                                    |    | All to Default         |
|                                    |    |                        |
|                                    |    |                        |
|                                    |    |                        |
|                                    | ок | Cancel <u>H</u> elp    |
|                                    |    |                        |

**Step-12:-** See like this as we select funnel job and based on reset if required so we have select this things.

| Dob_Activity_1 - Job Activity                    |                     |
|--------------------------------------------------|---------------------|
| <u>G</u> eneral Job                              |                     |
| Job <u>n</u> ame:                                |                     |
| Funnel1                                          |                     |
|                                                  |                     |
|                                                  |                     |
| Execution action:<br>Reset if required, then run |                     |
| Parameters                                       |                     |
| Name Value Expression                            | Insert Parameter    |
|                                                  |                     |
|                                                  | Clear               |
|                                                  | Cjear Ali           |
|                                                  | Set to Default      |
|                                                  | All to Default      |
|                                                  | lob_Activity_1      |
|                                                  |                     |
|                                                  |                     |
| OK .                                             | Cancel <u>H</u> elp |

**Step-13** :- Here if we want to handle exception automatically than we will select this and there's also some options for performing runtime jobs. with the help of this we can manage error if you got warnings than with the help of this you can handle these warnings.

| 1 1 1 1 1 1 1 1 1 1 1 1 1 1 1 1 1 1 1 1                                  | >>>>>>>>>>>>>>>>>>>>>>>>>>>>>>>>>>>>>>                                                                                                    | <u>_                                    </u> |
|--------------------------------------------------------------------------|----------------------------------------------------------------------------------------------------|----------------------------------------------|
| Copen quick find  V1   General  Copen quick find  Description Annotation | Image: A code of the code of the co |                                              |
|                                                                          | Full job description:                                                                                                    | ▲<br>▼<br><u>H</u> elp                       |
| Seauence                                                                 |                                                                                                    |                                              |

**Step-14:-** Now click to compile and see here if our job are successfully done than it shows no errors so we don't get any errors that's why shows no errors now go to director tab.

| 🖀 🕨 🔟 🗐 🧭 🥖 🗒 🕒 \ominus 🔛 🥹 🚱            |         |
|------------------------------------------|---------|
|                                          |         |
|                                          |         |
|                                          |         |
| 🏹 Compile Job - Feception                | ×       |
| Compilation Status                       | ompile  |
| Lob successfully compiled with no errors | v Error |
|                                          |         |
|                                          | ore     |
|                                          | ose     |
| Н                                        | elp     |

**Step-15** Now click on tools and save our job than select run director for checking our work done

www.bispsolutions.com

| t <u>T</u> ools <u>W</u> indow <u>H</u> e | lp .                                                                                                    |            |                                                                        |                    |               |
|-------------------------------------------|----------------------------------------------------------------------------------------------------|------------|------------------------------------------------------------------------|--------------------|---------------|
| Nata Set Manag                            | jement 📝                                                                                                    | 1 🗊 🕒 🕒 🕞  | . 🌖 🕢                                                                  |                    |               |
| Advanced Find.                            |                                                                                                    |            |                                                                        |                    |               |
| icl Configurations.                       |                                                                                                    |            |                                                                        |                    |               |
| Message Handle                            | -                                                                                                    |            |                                                                        |                    |               |
| JCL <u>T</u> emplates                     |                                                                                                    |            |                                                                        |                    |               |
| Reporting Cons                            | ole                                                                                                    |            |                                                                        |                    |               |
| Run Director                              |                                                                                                    |            |                                                                        |                    |               |
| Multiple Job Cor                          | npile                                                                                                    |            |                                                                        | . 💊                |               |
|                                           |                                                                                                    |            | D <del>SL</del> i                                                      | inkt0              |               |
| Options                                   | 🔽                                                                                                    |            |                                                                        | Job_Activity_      | _13           |
|                                           |                                                                                                    |            |                                                                        |                    |               |
|                                           | Job A                                                                                                    | .ctivity_0 | _                                                                      |                    |               |
|                                           | ~_~~                                                                                                    | icanity_0  | DOL: 110                                                               |                    |               |
|                                           |                                                                                                    |            | DSLink12                                                               | < n >              |               |
|                                           |                                                                                                    |            |                                                                        |                    |               |
|                                           |                                                                                                    |            |                                                                        |                    |               |
|                                           |                                                                                                    |            |                                                                        | Job_Activity_14    |               |
|                                           |                                                                                                    |            |                                                                        |                    |               |
| Stop 16. Horo                             |                                                                                                    |            | ilad and clicks                                                        | n run hutton than  | click on run  |
|                                           |                                                                                                    |            | ned and click d                                                        | on run button than | CIICK ON FUN. |
|                                           |                                                                                                    | 2          |                                                                        |                    |               |
| >Job name<br>>Feception                   | Status                                                                                                    | Started    | On date L                                                              | ast ran On date    | Elapse        |
|                                           |                                                                                                    |            | 1.14.1001.0                                                            |                    |               |
| ar reception                              | Compiled                                                                                                    | 12:29 PM   | 1/4/2013                                                               |                    |               |
|                                           | Compiled<br>Feception - Job Run Op                                                                                                 |            | 1/4/2013                                                               |                    |               |
|                                           | Feception - Job Run Op                                                                                                    | tions      | 1/4/2013                                                               |                    |               |
|                                           |                                                                                                    | tions      | 1/4/2013                                                               |                    |               |
|                                           | Feception - Job Run Op                                                                                                    | tions      | 1/4/2013<br>Warnings                                                   |                    |               |
|                                           | Feception - Job Run Op<br>imits Tracing General                                                                                    | tions      |                                                                        |                    |               |
|                                           | Feception - Job Run Op<br>imits Tracing General<br>Rows<br>No limit                                                                | tions      | Warnings<br>ON <u>o</u> limit                                          |                    |               |
|                                           | Feception - Job Run Op<br>imits Tracing General                                                                                    | tions      | Warnings                                                               |                    |               |
|                                           | Feception - Job Run Op<br>imits Tracing General<br>Rows<br>No limit                                                                | tions      | Warnings<br>ON <u>o</u> limit                                          | fter:              |               |
|                                           | Feception - Job Run Op<br>imits Tracing General<br>Rows<br>No limit<br>Stop stages after:                                          | tions      | Warnings<br>○ N <u>o</u> limit<br>⊙ <u>A</u> bort job a                | fter:              |               |
|                                           | Feception - Job Run Op<br>imits Tracing General<br>Rows<br>No limit<br>Stop stages after:                                          | tions      | Warnings<br>○ N <u>o</u> limit<br>⊙ <u>A</u> bort job a                | fter:              |               |
|                                           | Feception - Job Run Op<br>imits Tracing General<br>Rows<br>No limit<br>Stop stages after:                                          | tions      | Warnings<br>○ N <u>o</u> limit<br>⊙ <u>A</u> bort job a                | fter:              |               |
|                                           | Feception - Job Run Op<br>imits Tracing General<br>Rows<br>No limit<br>Stop stages after:                                          | tions      | Warnings<br>○ N <u>o</u> limit<br>⊙ <u>A</u> bort job a                | fter:              |               |
|                                           | Feception - Job Run Op<br>imits Tracing General<br>Rows<br>No limit<br>Stop stages after:                                          | tions      | Warnings<br>○ N <u>o</u> limit<br>⊙ <u>A</u> bort job a                | fter:              |               |
|                                           | Feception - Job Run Op<br>imits Tracing General<br>Rows<br>No limit<br>Stop stages after:                                          | tions      | Warnings<br>O N <u>o</u> limit<br>O <u>A</u> bort job a<br>Warning     | fter:              |               |
| Step-17:- Now                             | Feception - Job Run Op<br>imits Tracing General<br>Rows<br>No limit<br>Stop stages after:<br>Rows:<br>See job is succe             | tions      | Varnings<br>○ No limit<br>④ Abort job a<br>Warning<br><u>V</u> alidate | fter:              | <u>1</u> elp  |
|                                           | Feception - Job Run Op<br>imits Tracing General<br>Rows<br>No limit<br>Stop stages after:<br>Rows:<br>See job is succe             | tions      | Varnings<br>○ No limit<br>④ Abort job a<br>Warning<br><u>V</u> alidate | fter:<br>ps: 50    | <u>1</u> elp  |
| Step-17:- Now                             | Feception - Job Run Op<br>imits Tracing General<br>Rows<br>No limit<br>Stop stages after:<br>Rows:<br>See job is succe             | tions      | Varnings<br>○ No limit<br>④ Abort job a<br>Warning<br><u>V</u> alidate | fter:<br>ps: 50    | <u>1</u> elp  |
| Step-17:- Now                             | Feception - Job Run Op<br>imits Tracing General<br>Rows<br>No limit<br>Stop stages after:<br>Rows:<br>See job is succe             | tions      | Varnings<br>○ No limit<br>④ Abort job a<br>Warning<br><u>V</u> alidate | fter:<br>ps: 50    | <u>1</u> elp  |
| Step-17:- Now                             | Feception - Job Run Op<br>imits Tracing General<br>Rows<br>No limit<br>Stop stages after:<br>Rows:<br>See job is succe             | tions      | Varnings<br>○ No limit<br>④ Abort job a<br>Warning<br><u>V</u> alidate | fter:<br>ps: 50    | <u>1</u> elp  |
| Step-17:- Now                             | Feception - Job Run Op<br>imits Tracing General<br>Rows<br>No limit<br>Stop stages after:<br>Rows:<br>See job is succe             | tions      | Varnings<br>○ No limit<br>④ Abort job a<br>Warning<br><u>V</u> alidate | fter:<br>ps: 50    | <u>1</u> elp  |
| Step-17:- Now                             | Feception - Job Run Op<br>imits Tracing General<br>Rows<br>No limit<br>Stop stages after:<br>Rows:<br>See job is succe<br>vorking. | tions      | Varnings<br>○ No limit<br>④ Abort job a<br>Warning<br><u>V</u> alidate | fter:<br>ps: 50    | <u>1</u> elp  |

| H . * + + + + + + + + + + + + + + + + + + | > ■ 🤲 🖗 ⊗ | 0        |          |          |          |              |             |
|-------------------------------------------|-----------|----------|----------|----------|----------|--------------|-------------|
| VT >Job name                              | Status    | Started  | On date  | Last ran | On date  | Elapsed time | Description |
| Feception                                 | Finished  | 12:31 PM | 1/4/2013 | 12:32 PM | 1/4/2013 | 00:00:05     |             |
| illob<br>To see Log fi                    | les click |          |          |          |          |              |             |

**Step-18:-** See here all the working process done here process by process work done is looking like and this is called log files.

| 💅 🍉 🗠 🔇 🚄   👫   👵 😭   🗤 🕪 🕨 鰔 🚳 🚳 🚱                                                       |                                                     |         |                                                                                                    |
|-------------------------------------------------------------------------------------------|-----------------------------------------------------|---------|----------------------------------------------------------------------------------------------------|
| <occurred< th=""><th><on date<="" th=""><th>Туре</th><th>Event</th></on></th></occurred<> | <on date<="" th=""><th>Туре</th><th>Event</th></on> | Туре    | Event                                                                                                    |
| 8 12:32:00 PM                                                                             | 1/4/2013                                            | Control | Finished Job Feception.                                                                                                    |
| 🚳 12:32:00 PM                                                                             | 1/4/2013                                            | Info    | FeceptionJobControl (@Coordinator): Summary of sequence run ()                                                                   |
| 🚳 12:32:00 PM                                                                             | 1/4/2013                                            | Info    | FeceptionJobControl (DSWaitForJob): Job AggJoin has finished, status = 2 (Finished with warnings)                                |
| 🚳 12:31:56 PM                                                                             | 1/4/2013                                            | Info    | Feception.JobControl (DSWaitForJob): Waiting for job AggJoin to finish                                                           |
| 🚳 12:31:55 PM -                                                                           | 1/4/2013                                            | Info    | FeceptionJobControl (DSRunJob): Waiting for job AggJoin to start                                                                 |
| 🚳 12:31:55 PM -                                                                           | 1/4/2013                                            | RunJob  | Feception -> (AggJoin): Job run requested ()                                                                                     |
| 🚳 12:31:55 PM                                                                             | 1/4/2013                                            | Info    | Feception: Set NLS locale to US-ENGLISH, US-ENGLISH, US-ENGLISH, US-ENGLISH, US-ENGLISH                                          |
| 🚳 12:31:55 PM                                                                             | 1/4/2013                                            | Info    | Environment variable settings: ()                                                                                                |
| 🐼 12:31:55 PM                                                                             | 1/4/2013                                            | Control | Starting Job Feception.                                                                                                    |
| 🙀 11:42:40 AM                                                                             | 1/4/2013                                            | Control | Finished Job Feception.                                                                                                    |
| 🌄 11:42:40 AM                                                                             | 1/4/2013                                            | Info    | Feception.JobControl (@Coordinator): Summary of sequence run ()                                                                  |
| 🌌 11:42:40 AM                                                                             | 1/4/2013                                            | Info    | Feception.JobControl (DSWaitForJob): Job AggJoin has finished, status = 2 (Finished with warnings)                               |
| 🌉 11:42:32 AM                                                                             | 1/4/2013                                            | Info    | FeceptionJobControl (DSWaitForJob): Waiting for job AggJoin to finish                                                            |
| 🏧 11:42:31 AM                                                                             | 1/4/2013                                            | Info    | FeceptionJobControl (DSRunJob): Waiting for job AggJoin to start                                                                 |
| 🏧 11:42:31 AM                                                                             | 1/4/2013                                            | RunJob  | Feception -> (AggJoin): Job run requested ()                                                                                     |
| 🏧 11:42:30 AM                                                                             | 1/4/2013                                            | Info    | Feception: Set NLS locale to US-ENGLISH, US-ENGLISH, US-ENGLISH, US-ENGLISH, US-ENGLISH                                          |
| 🏧 11:42:30 AM                                                                             | 1/4/2013                                            | Info    | Environment variable settings: ()                                                                                                |
| 🏧 11:42:30 AM                                                                             | 1/4/2013                                            | Control | Starting Job Feception.                                                                                                    |
| M 10:49:48 AM                                                                             | 1/4/2013                                            | Control | Job Feception aborted.                                                                                                    |
| 🕛 10:49:48 AM                                                                             | 1/4/2013                                            | Warning | Attempting to Cleanup after ABORT raised in job Feception. JobControl                                                            |
| 🥸 10:49:48 AM                                                                             | 1/4/2013                                            | Fatal   | <ul> <li>Feception. JobControl (fatal error from @Coordinator): Sequence job will abort due to previous unrecoverable</li> </ul> |
| M 10:49:48 AM                                                                             | 1/4/2013                                            | Info    | FeceptionJobControl (@Coordinator): Summary of sequence run ()                                                                   |
| 🕛 10:49:48 AM                                                                             | 1/4/2013                                            | Warning | FeceptionJobControl (@Job_Activity_0): Controller problem: Error calling DSRunJob(ora1), code=-2 ()                              |
| 🏧 10:49:48 AM                                                                             | 1/4/2013                                            | Info    | Fecention: Set NLS locale to US-ENGLISH US-ENGLISH US-ENGLISH US-ENGLISH US-ENGLISH                                              |

www.bispsolutions.com